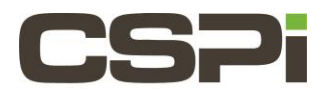

# Does the MacOS driver (1.3.5) work on MacOS version High Sierra?

## Model:

ARC Series B and C Adapters

10G-PCIE2-8B2-2S (Series B Adapter) & 10G-PCIE2-8C2-2S (Series C Adapter)

# Software Release:

MacOS driver 1.3.5

### Operating System:

MacOS release High Sierra (version number 10.13)

#### Information:

The CSPi/Myricom MacOS driver version 1.3.5 does work with MacOS High Sierra (Version 10.13). Changes in this OS release provide greater control in the loading of third party kernel extensions. Users will be asked to enable extensions in the Security and Privacy section of the Systems Preferences before they can be loaded.

This FAQ has been created to guide you in enabling the Myri10Ge MacOS driver.

#### **Install the Driver:**

Copy the driver (Myri10GE-1.3.5.dmg) onto the system and install. You will need to reboot the system. The driver will be installed but not loaded. This can be verified by executing a ifconfig command, view the dmesg log or running kextstat.

From the /library/Extensions directory run the command "sudo kextload Myri10GE.kext "

 */Library/Extensions/Myri10GE.kext failed to load – (libkern/kext) system policy*

 *Prevents loading; check the system/kernel logs for erorrs or try kextutil(8).*

The popup appears , please refer to "Image 1, System Extensions"

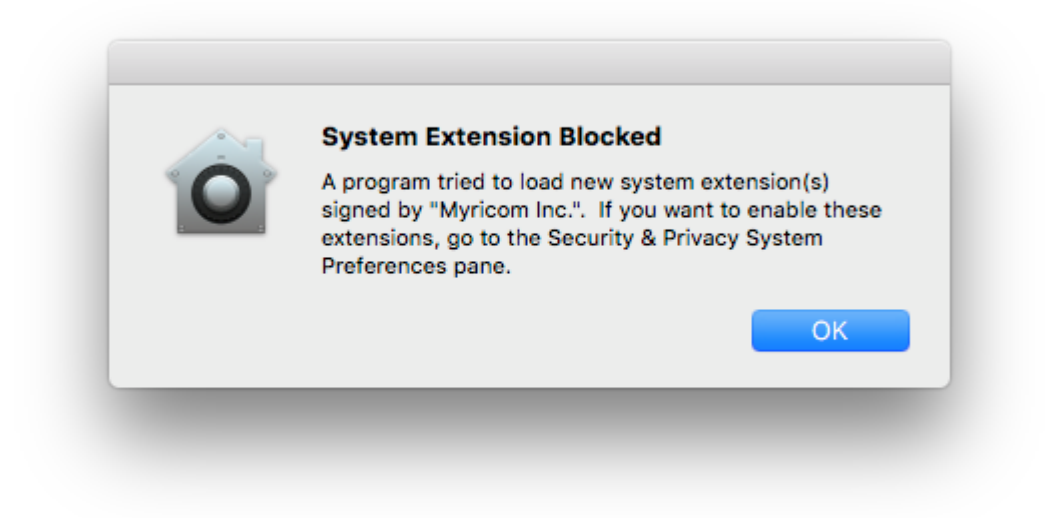

#### Image 1, System Extension

Select "OK", to dismiss the popup as shown in Image1.

Go to the "Systems Preferences" and select "Security & Privacy" pane.

You should see a message that says "System software from developer "Myricom Inc." was blocked from loading."

Please see "Image 2, Security\_Privacy"

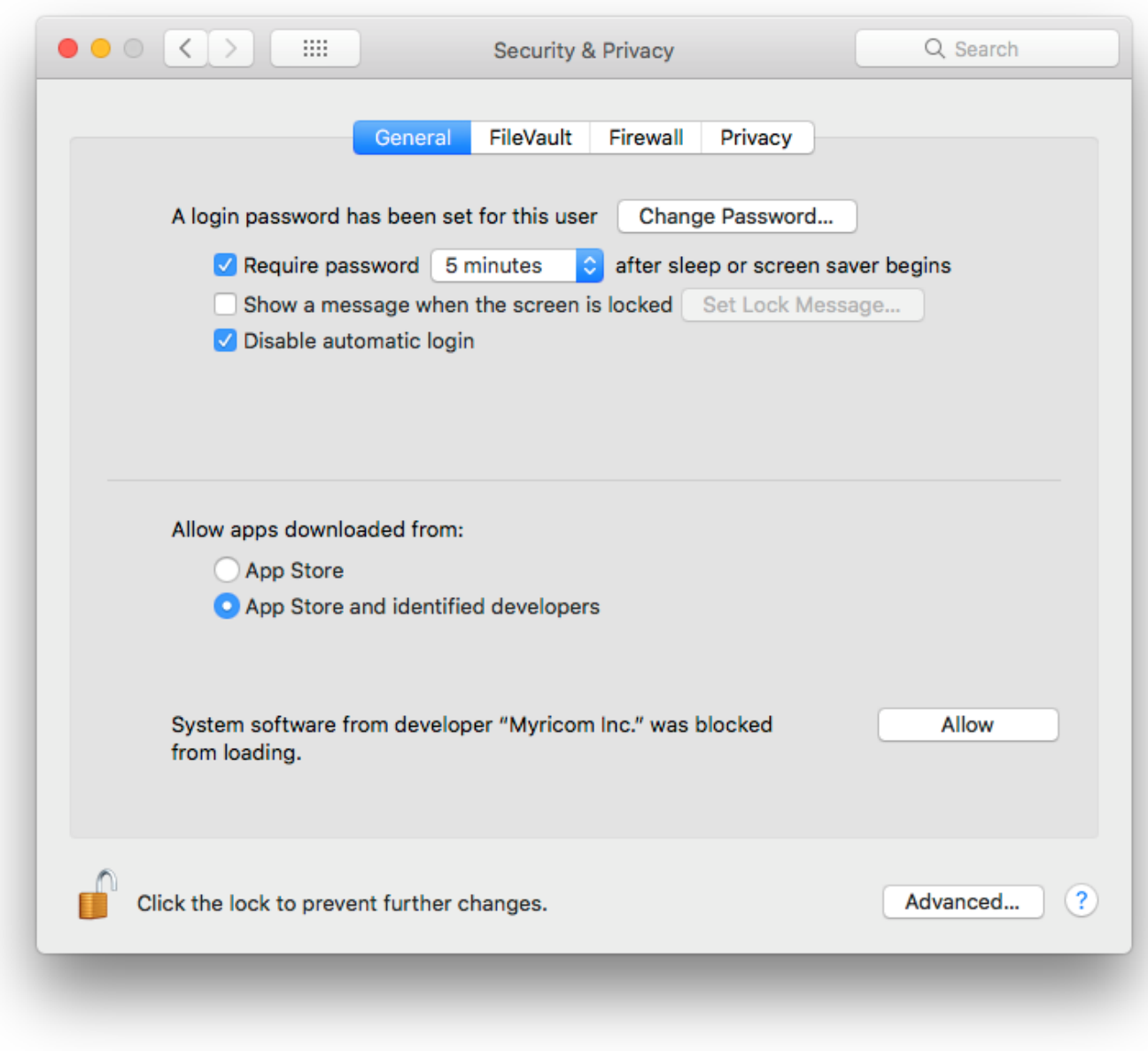

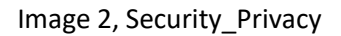

Click to unlock to allow changes to the system. Select and click on the Allow button. The message should then go away. The pane is now back to the original image with no reference to "Myricom, Inc." Please refer to "Image 3, Security\_Privacy\_Cleared".

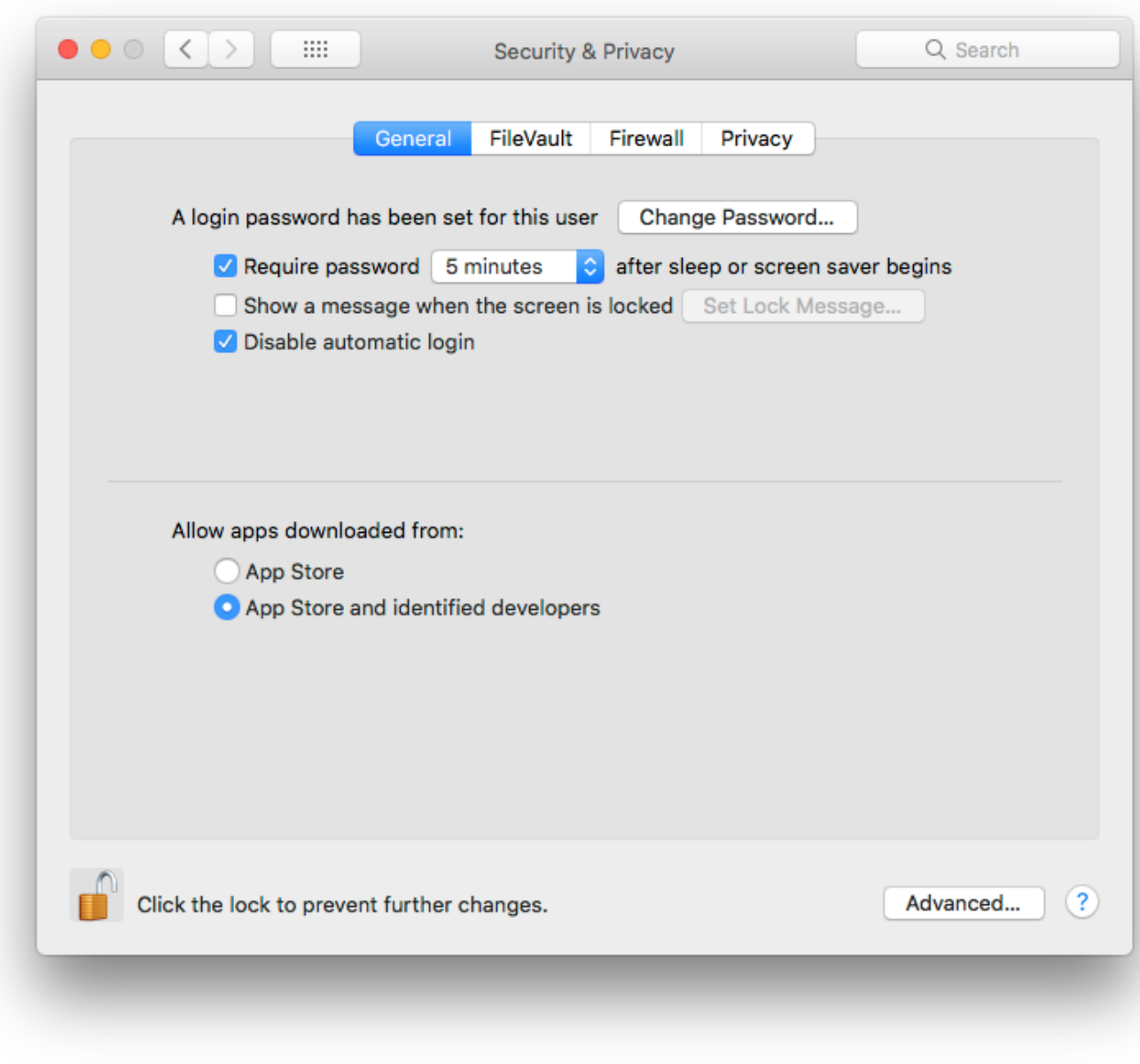

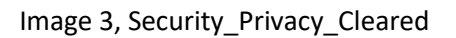

Verify the driver is loaded. Execute the command "ifconfig -a" and the interfaces should be identified.

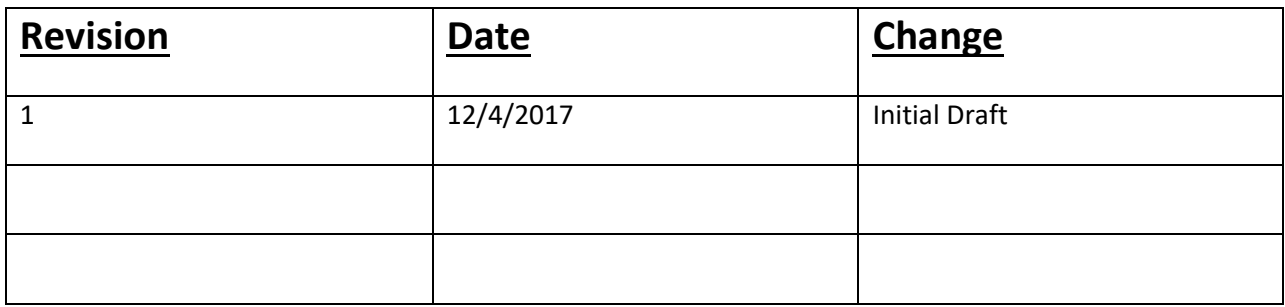